## Fast•Class File

SmartOffice

## Volume 43: Area Code Change

## To change area codes for selected telephone number prefixes:

- Select Data Maintenance in the Main Menu.
- Select Area Code Change.

Note: You may not see the **Data Maintenance** or **Area Code Change** option in the main menu based on security settings for your user ID. If you need to make an area code change and you do not see the **Data Maintenance** or **Area Code Change** option, speak to your SmartOffice administrator.

• SmartOffice will open the Area Code Change screen.

| 🖹 SmartOffice Web Page Dialog 🛛 🛛 🔀                                                                                                    |  |  |  |  |  |
|----------------------------------------------------------------------------------------------------|--|--|--|--|--|
| Area Code Change                                                                                                    |  |  |  |  |  |
| <ul> <li>Enter the value for 'Old Area Code' and Click 'Refresh' button.</li> <li>This will populate spreadsheet below with all the phone-number prefixes which are in the 'Old Area Code'.</li> <li>Tag all the prefixes which you would like to change.</li> <li>Enter value for 'New Area Code' and click 'Update' button.</li> </ul> |  |  |  |  |  |
| Old Area Code Refresh                                                                                                    |  |  |  |  |  |
| List Of Prefixes The following list contains all prefixes in the 'Old Area Code'. Select one or more prefixes whose area codes have changed.                                                                                                    |  |  |  |  |  |
| Area<br>Code Prefixû                                                                                                    |  |  |  |  |  |
|                                                                                                    |  |  |  |  |  |
|                                                                                                    |  |  |  |  |  |
|                                                                                                    |  |  |  |  |  |
|                                                                                                    |  |  |  |  |  |
| New Area Code                                                                                                    |  |  |  |  |  |
| Update Close                                                                                                    |  |  |  |  |  |
| © 2000-2005 E-Z Data, Inc. All rights reserved.                                                                                                    |  |  |  |  |  |

Figure 1: The Area Code Change screen.

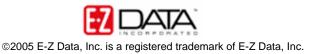

- In the Area Code Change screen, enter the old area code in the Old Area Code field.
- Click the **Refresh** button.
- The **Area Code Change** screen will reload displaying all telephone number prefixes associated with the selected area code.
- Tag the prefixes that will be affected by the area code change.
- Enter the new area code in the New Area Code field.

| 🖹 SmartOffice Web Page Dialog 🛛 🛛 🔀                                                                                                    |        |                 |         |          |  |
|----------------------------------------------------------------------------------------------------|--------|-----------------|---------|----------|--|
| Area Code Change                                                                                                    |        |                 |         |          |  |
| <ul> <li>Enter the value for 'Old Area Code' and Click 'Refresh' button.</li> <li>This will populate spreadsheet below with all the phone-number prefixes which are in the 'Old Area Code'.</li> <li>Tag all the prefixes which you would like to change.</li> <li>Enter value for 'New Area Code' and click 'Update' button.</li> </ul> |        |                 |         |          |  |
| Old Area Code                                                                                                    | 560    | ]               | Refresh |          |  |
| List Of Prefixes                                                                                                    |        |                 |         | <b>*</b> |  |
| The following list contains all prefixes in the 'Old Area Code'. Select one or more prefixes whose area codes have changed.                                                                                                    |        |                 |         |          |  |
| Area Code                                                                                                    | e      | <b>Prefix</b> û |         |          |  |
| 560                                                                                                    |        | 276             |         |          |  |
| 560                                                                                                    |        | 356             |         |          |  |
| 560                                                                                                    |        | 568             |         |          |  |
| 560                                                                                                    |        | 798             |         |          |  |
| 560                                                                                                    |        | 977             |         |          |  |
|                                                                                                    |        |                 |         |          |  |
|                                                                                                    |        |                 |         |          |  |
|                                                                                                    |        |                 |         |          |  |
| New Area Code 353                                                                                                    |        |                 |         |          |  |
| [                                                                                                    | Update | Close           |         |          |  |
| © 2000-2005 E-Z Data, Inc. All rights reserved.                                                                                                    |        |                 |         |          |  |

Figure 2: The Area Code Change screen with prefixes selected to switch to new area code.

• Click the **Update** button to update telephone number area codes.

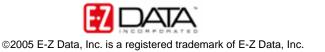